## **Einrichten der OneControl mit NodeScript**

## **3-Weg-Weiche**

Zum Einrichten einer 3-Weg-Weiche mit 2 Antrieben (z.B Fleischmann Spur N oder Profigleis) kann das mit dem BiDiB-Wizard (ab Build 2969) mitgelieferte NodeScript verwendet werden.

Dazu muss die OneControl im Knotenbaum ausgewählt werden und anschliessend über den Zauberstab-Button in der Toolbar der NodeScript-Wizard gestartet werden.

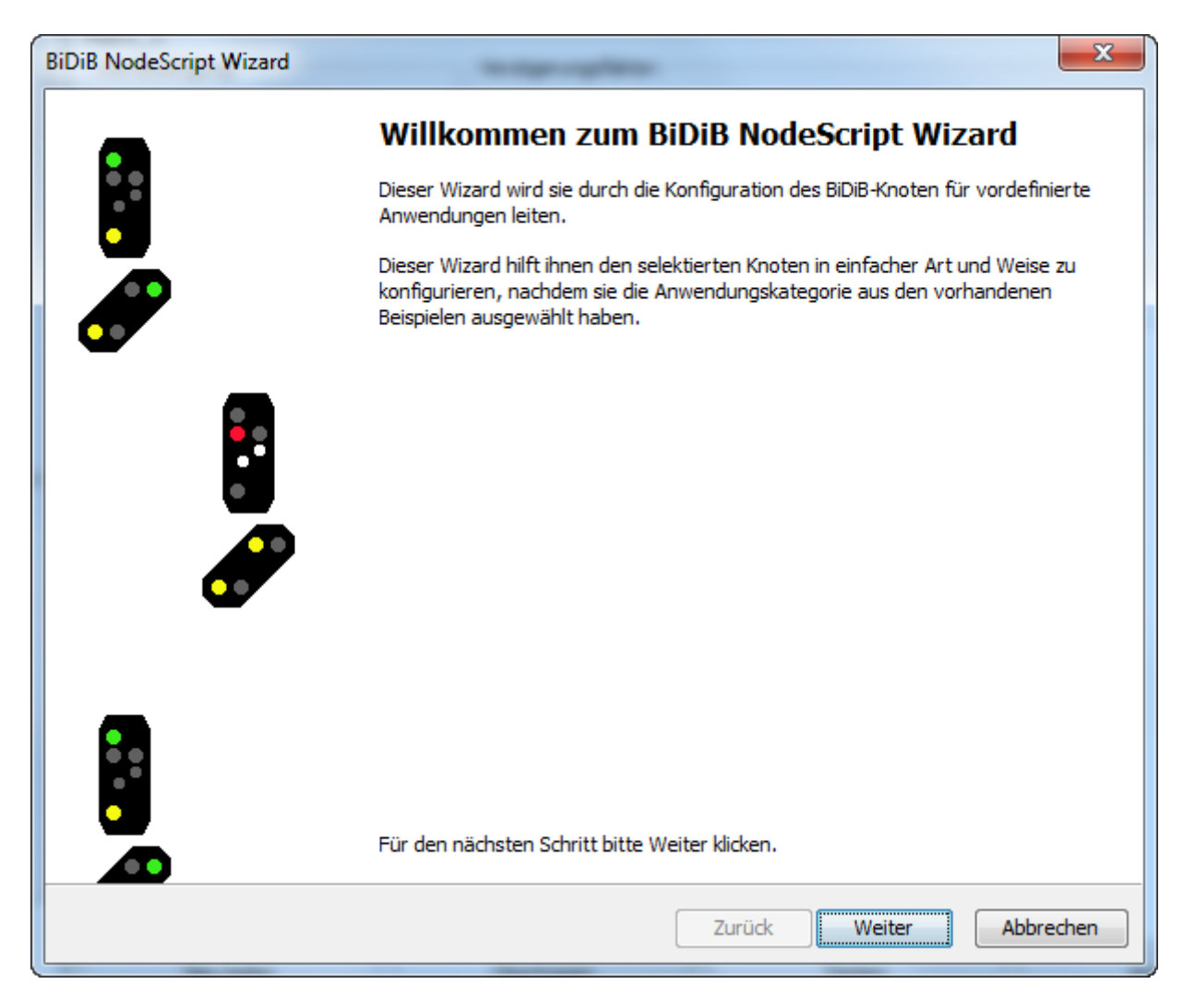

[Auswahl der Anwendungskategorie "Weichen":](https://forum.opendcc.de/wiki/lib/exe/detail.php?id=onecontrol%3Anodescript&media=onecontrol:schritt-02.png)

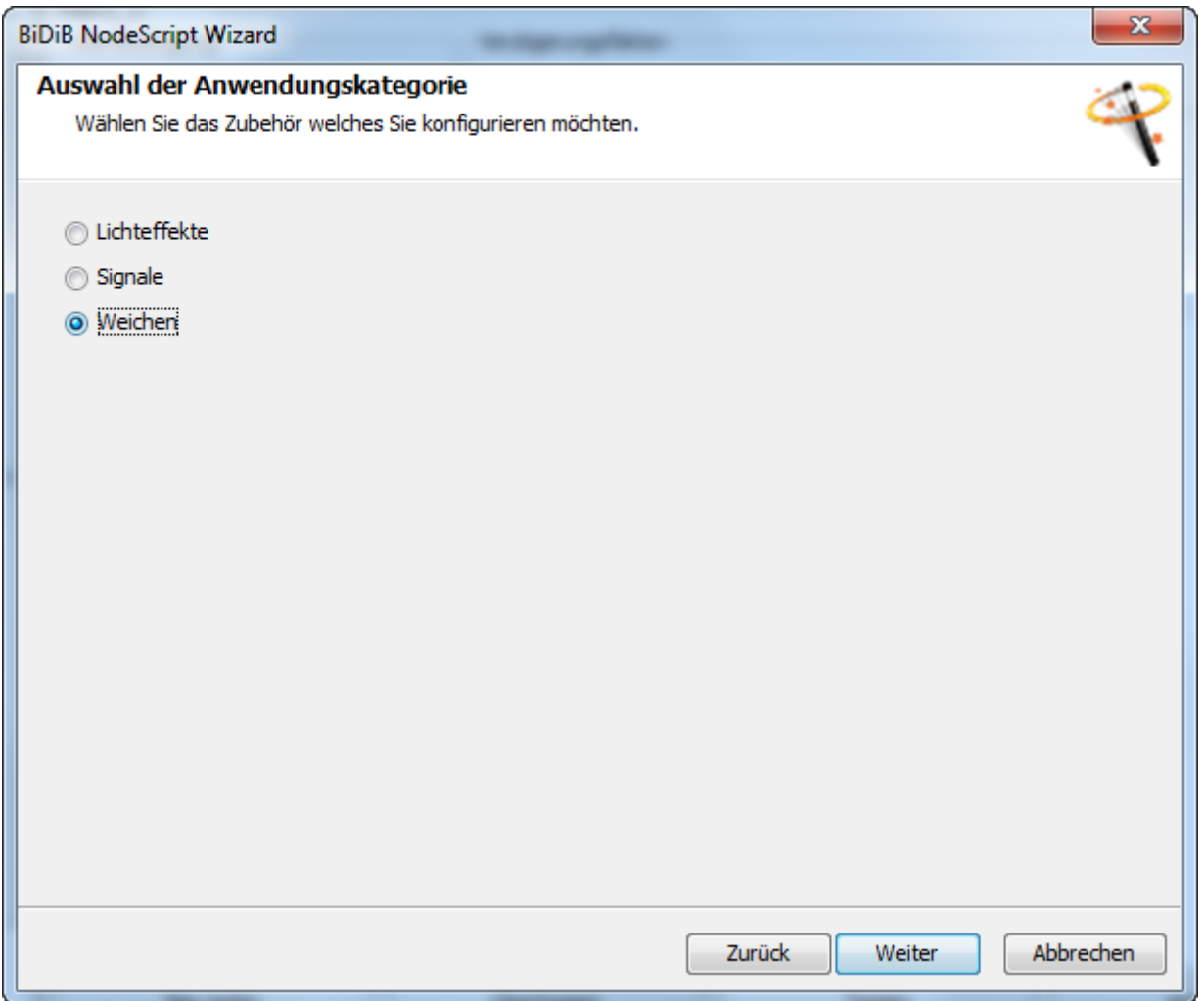

[Auf dem Tab "Installation" werden alle NodeScripts angezeigt, die der Wizard mitliefert. Dort](https://forum.opendcc.de/wiki/lib/exe/detail.php?id=onecontrol%3Anodescript&media=onecontrol:schritt-03.png) ["Dreiwegweiche" auswählen:](https://forum.opendcc.de/wiki/lib/exe/detail.php?id=onecontrol%3Anodescript&media=onecontrol:schritt-03.png)

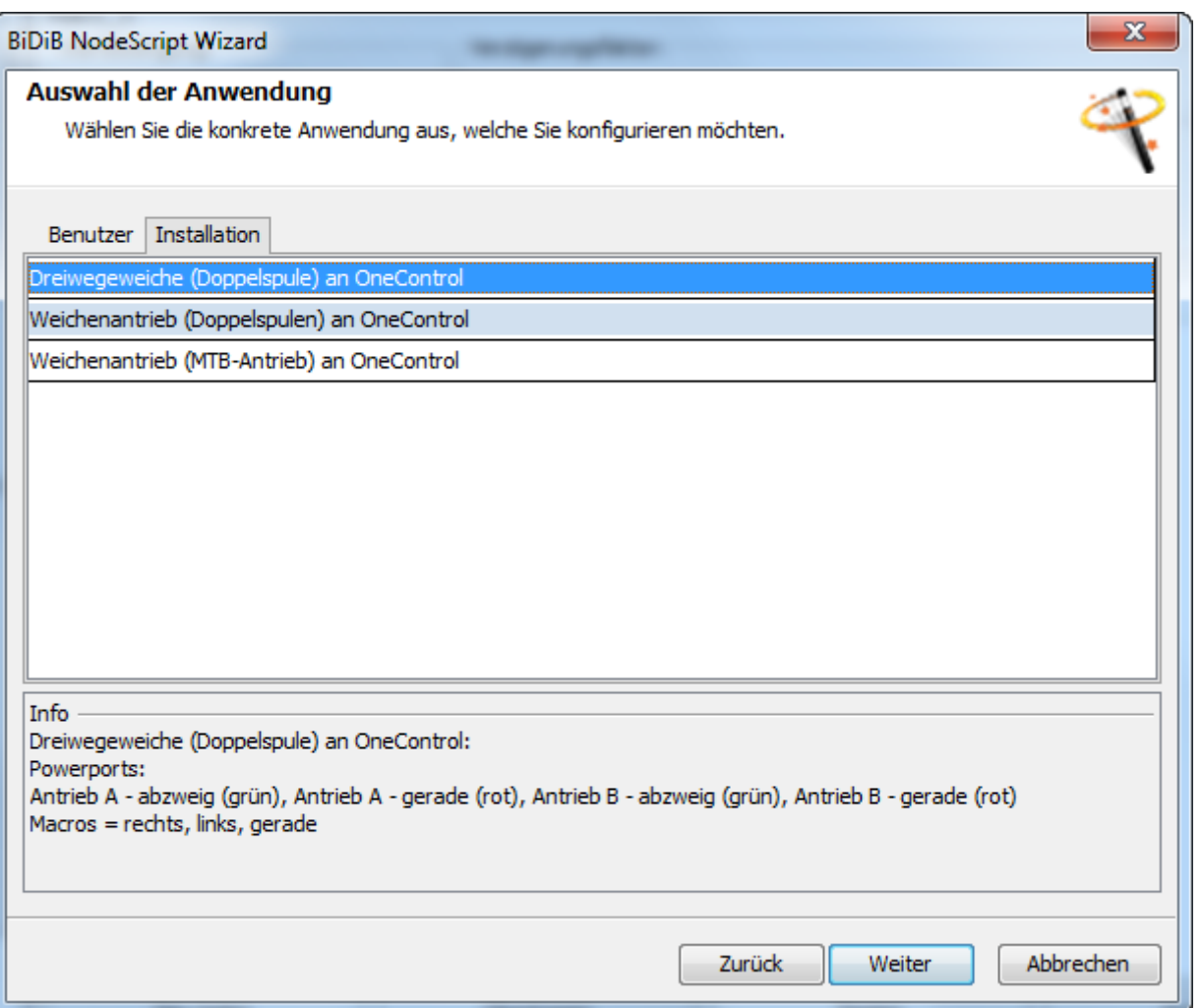

[Im nächsten Schritt muss der Name der Weiche, die zu verwendenden Macros und Ports, sowie das](https://forum.opendcc.de/wiki/lib/exe/detail.php?id=onecontrol%3Anodescript&media=onecontrol:schritt-04.png) [Accessory ausgewählt werden:](https://forum.opendcc.de/wiki/lib/exe/detail.php?id=onecontrol%3Anodescript&media=onecontrol:schritt-04.png)

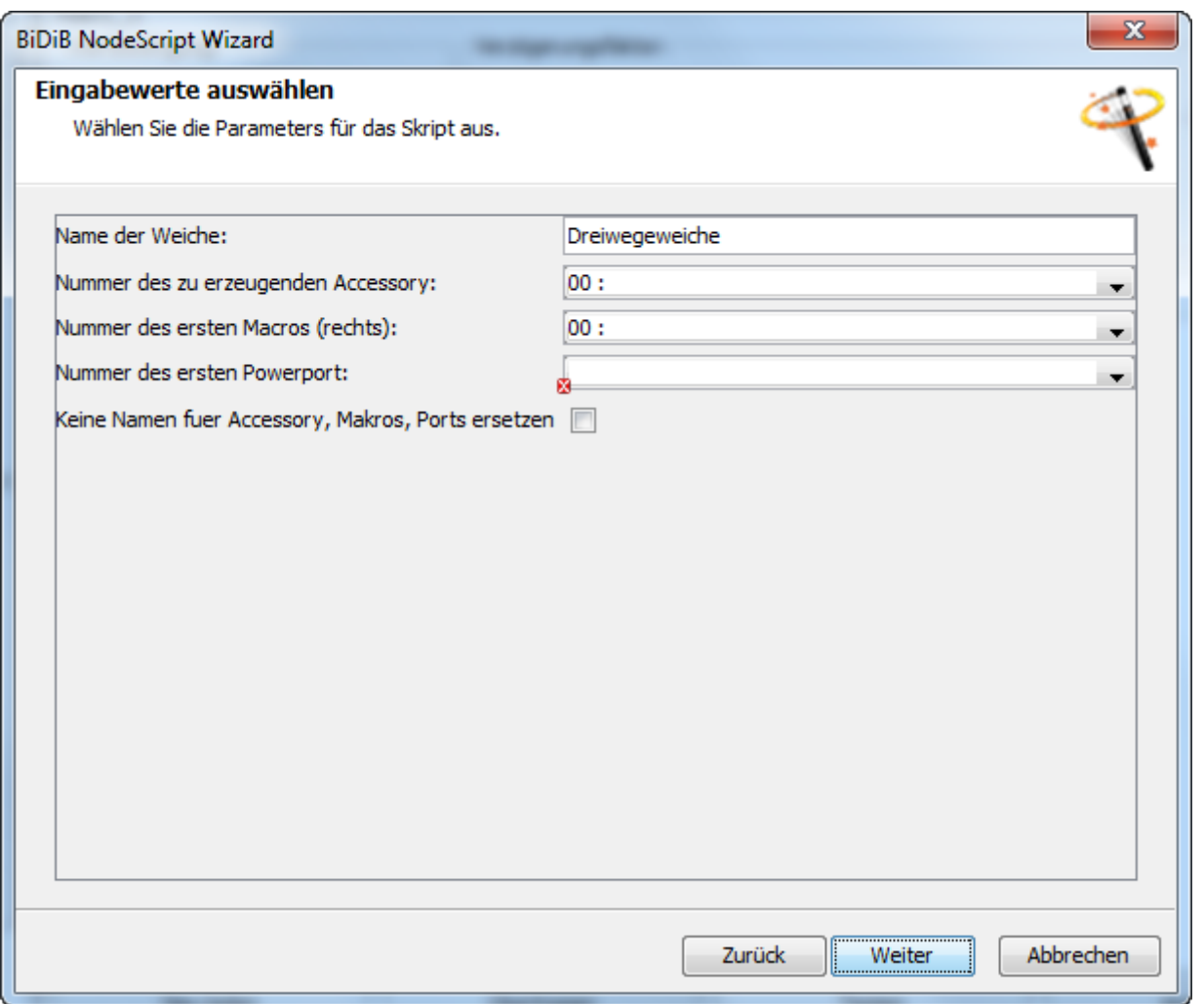

[Wenn der erste zu verwendende Powerport ausgewählt ist, kann die Konfiguration auf den](https://forum.opendcc.de/wiki/lib/exe/detail.php?id=onecontrol%3Anodescript&media=onecontrol:schritt-05.png) [OneControl-Knoten übertragen werden:](https://forum.opendcc.de/wiki/lib/exe/detail.php?id=onecontrol%3Anodescript&media=onecontrol:schritt-05.png)

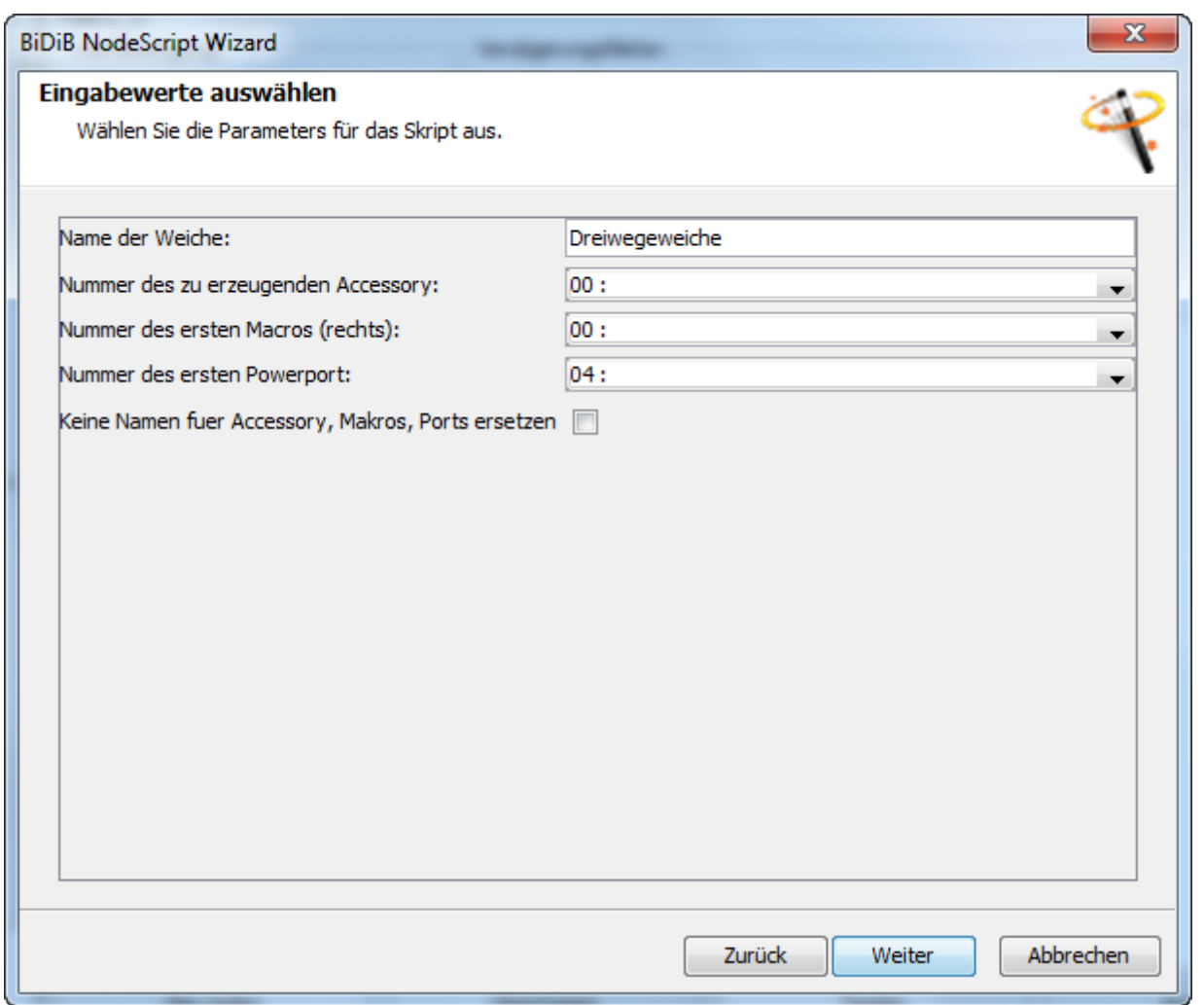

[Wenn dieser Schritt erfolgreich war, erscheint nach kurzer Zeit der folgende Dialog:](https://forum.opendcc.de/wiki/lib/exe/detail.php?id=onecontrol%3Anodescript&media=onecontrol:schritt-06.png)

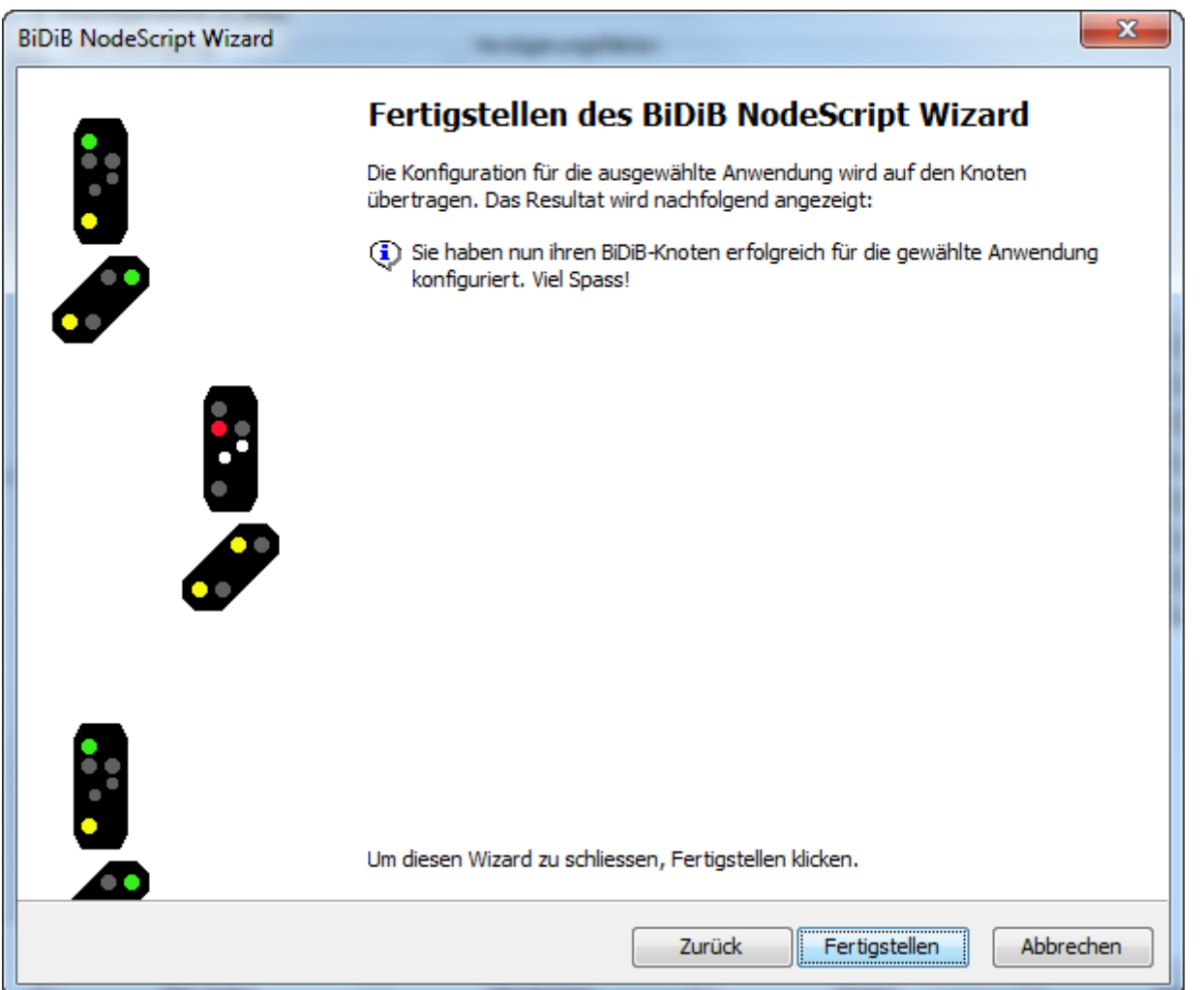

[Nachdem der NodeScript-Wizard geschlossen wurde, kann die Weiche über die Accessories geschaltet](https://forum.opendcc.de/wiki/lib/exe/detail.php?id=onecontrol%3Anodescript&media=onecontrol:schritt-07.png) [werden:](https://forum.opendcc.de/wiki/lib/exe/detail.php?id=onecontrol%3Anodescript&media=onecontrol:schritt-07.png)

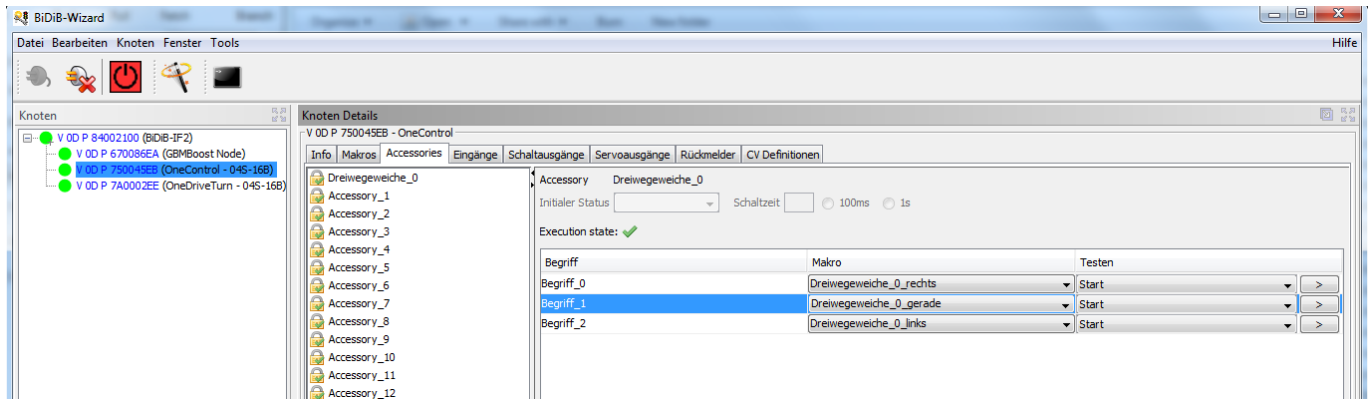

From: <https://forum.opendcc.de/wiki/>- **BiDiB Wiki**

Permanent link: **<https://forum.opendcc.de/wiki/doku.php?id=onecontrol:nodescript>**

Last update: **2017/11/05 12:33**

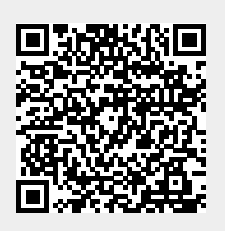